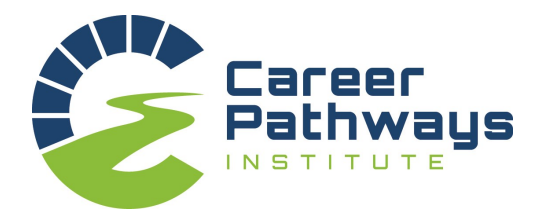

## **Reference Training/Tips**

- Every student application will require two references.
- The student will enter the name and email of their reference into the application. The student must complete this entry in order to submit their application.
- Students are reminded to: *Consider carefully who you will ask to be a reference and ASK THEM to be a part of the process BEFORE you enter their name into the application as they will be notified via email when you save this form.*
- References are time sensitive. The reference must be complete before a student can submit their application. Students must submit their application by **midnight on February 28, 2017**. If students complete their application before the deadline they can earn **Initiative Points**.

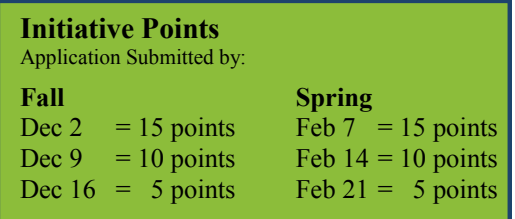

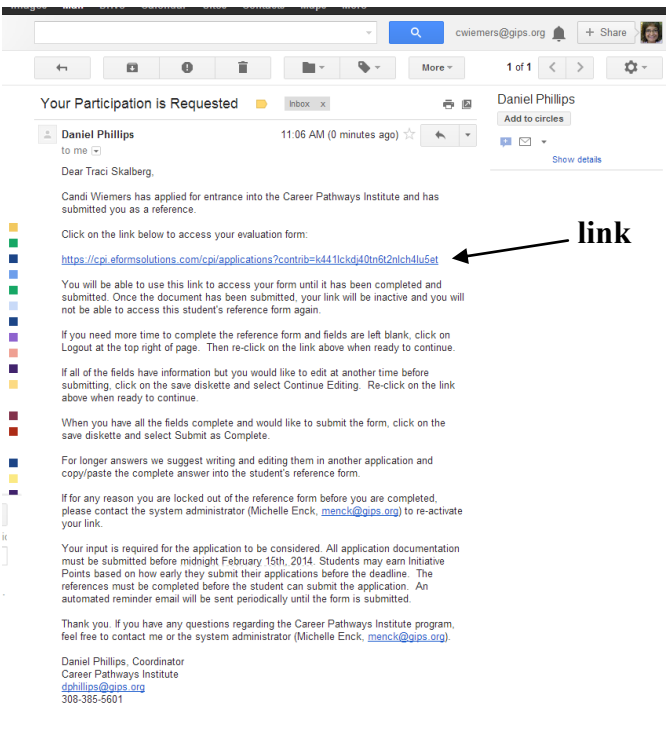

Students can earn bonus points for submitting their application before the February 28 deadline. These bonus points are called Initiative Points. Initiative points will be considered by reviewers when making recommendations. While submitting the application early does not guarantee placement, it will certainly help.

- Each reference will receive a system generated email that contains a link to the student's application.
- Every link generated by the system is unique. If you are asked to be a reference for more than one student, you will receive more than one email with a link.
- Once the reference form is complete the link will be deactivated by the system. You will not be able to access the reference page for that student again. If you need to have a link reactivated, please contact the System Administrator at menck@gips.org.
- A system generated reminder email will be sent every three days until the form is completed.

## **Reference Page Example**

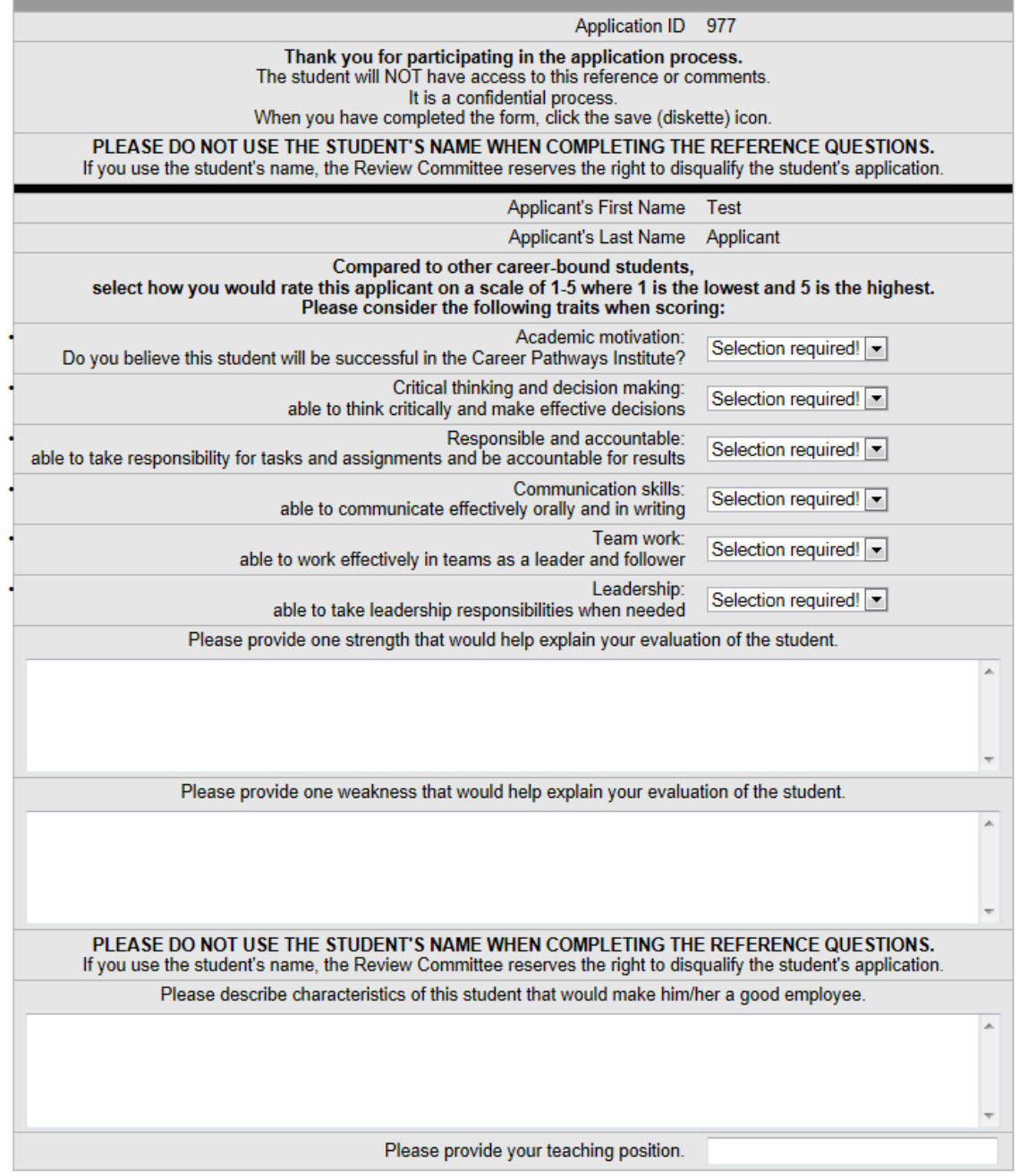

@ 2006 - 2012 Electronic Form Solutions, LLC - All rights reserved. v2.6.0e

Once **all** of the fields have data entered and you have clicked on the save diskette, the following message will appear. Please note, the student cannot submit their application until you have clicked the "Submit as Complete" button.

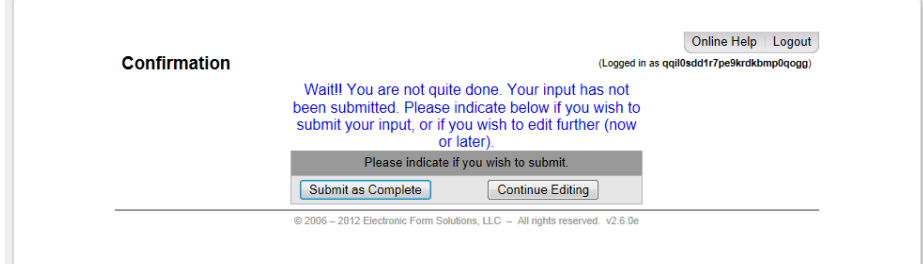